## **Leadership entry into Churchteams**

- Go to: go.churchteams.com and click login (upper right) Churchteams
- Enter Crestview Baptist Church (The above steps will only be done first time you login)

**Client Login** 

- Add a bookmark on your phone or pc and follow screen directions
- Click on box that reads: Check-in/ Leader Login Password =**CBCtx**

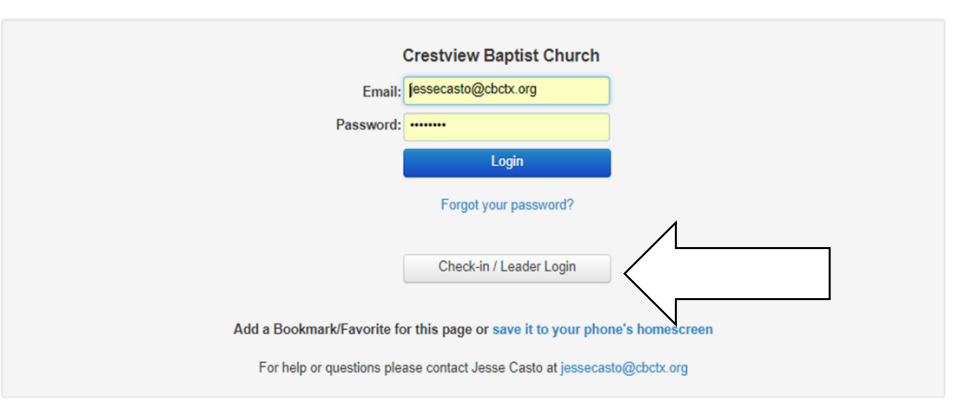

Any phone or internet connected device works

(case sensitive)

ne i deceniento.<br>Es traie (Eden batt & O ) sany (Litato (Lite ) conc (Lite Battan (E & av + 0 Av)

**CHURCH MANAGEMENT SOFTWARE YOUR WA** 

CCh

This link is a very brief video on using our Churchteams database as a group leader:

**[Group Leader How to in Churchteams](https://fast.wistia.net/embed/channel/vfl5q45jyt?wchannelid=vfl5q45jyt&wvideoid=frbueswli1)**

Please let me know who you want to be able to take attendance (as many as you like)

If you have questions or suggestions please let me know: [jessecasto@c](mailto:jessecasto@)restview.church or 432.301.0322

Or text to church # is 432.219.8688. Text "me" and you'll receive a link to your personal info **and your group info if you prefer to use your phone.**